## **■**画像ビュワー

現在開いている画像のサムネイルとリストで選択されている画像が表示されます。 リストで選択されている画像が表示されます。画像ビュワーにファイルをドラッグ &ドロップすれば画像を開くことができます。フルカラーの画像が読み込まれた場 合、自動的に8ビットカラーに減色されます。

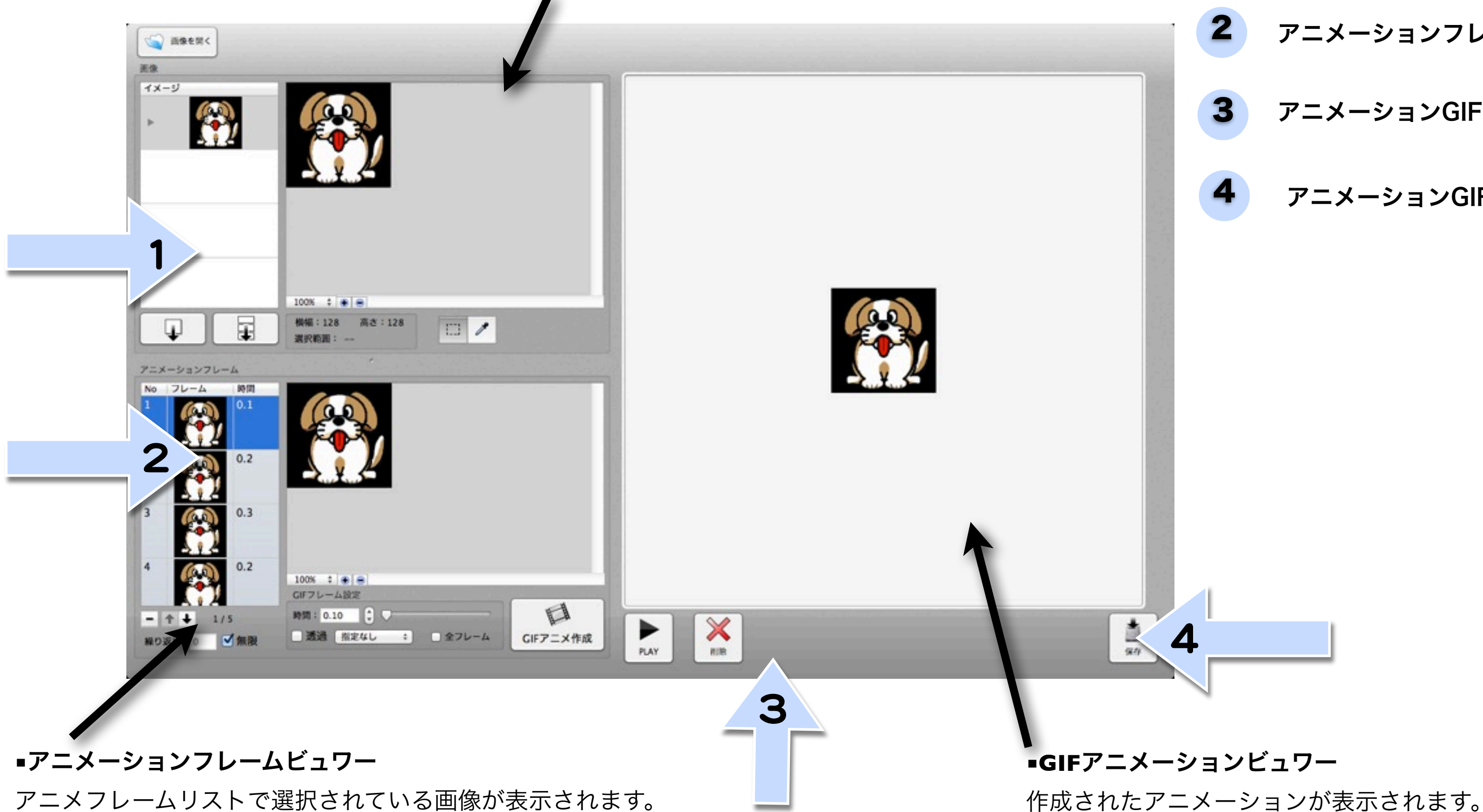

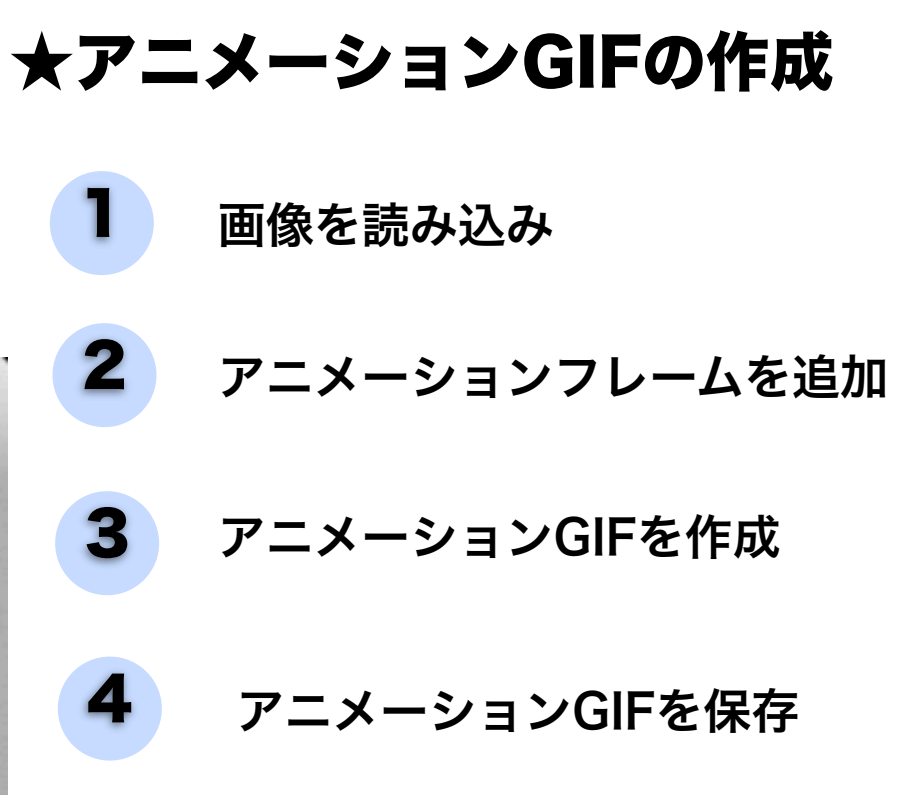

## **■**画像ビュワー

リストで選択されている画像が表示されます。画像ビュ ワーにファイルをドラッグ&ドロップすれば画像を開く ことができます。フルカラーの画像が読み込まれた場 合、自動的に8ビットカラーに減色されます。

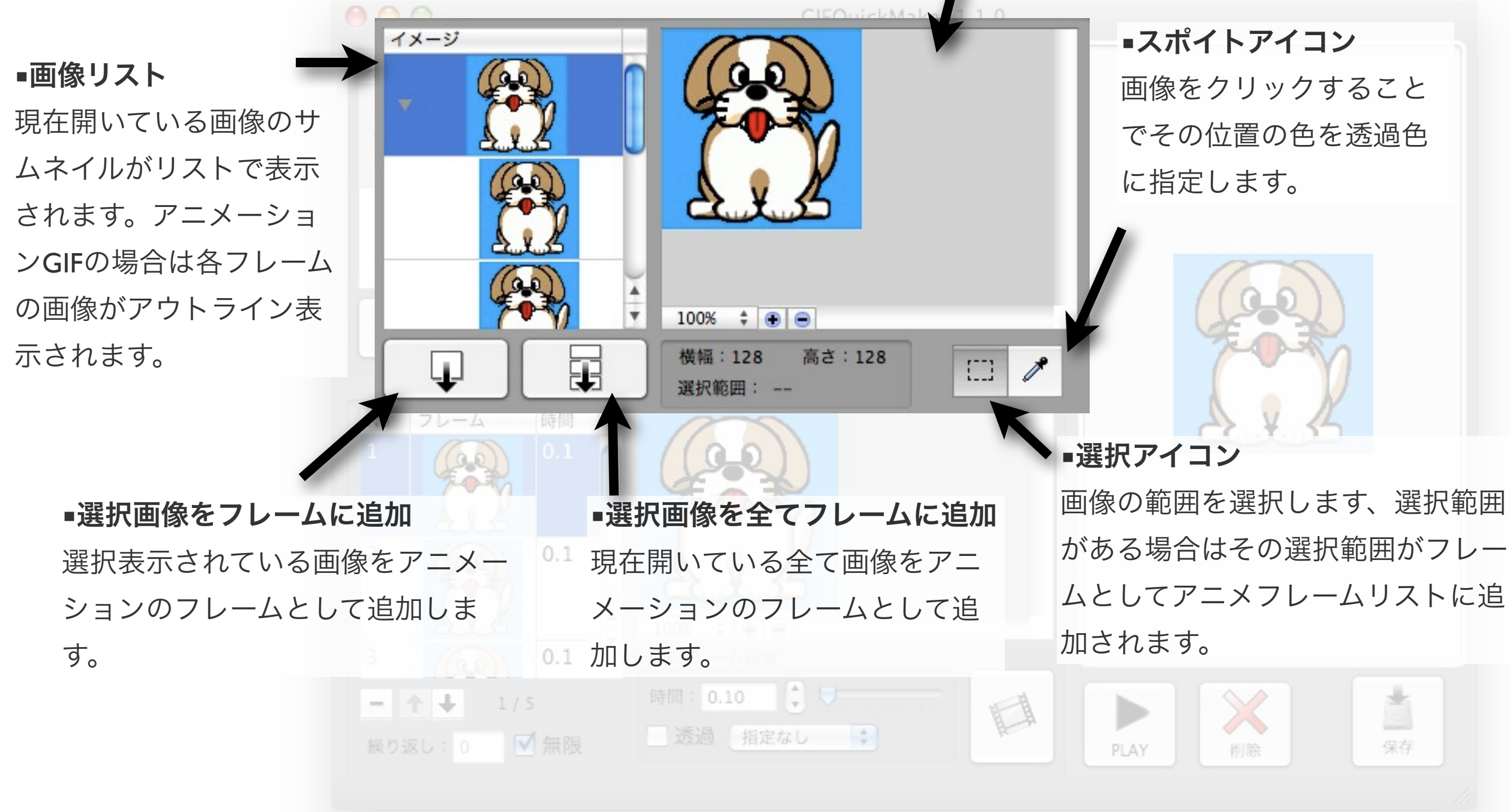

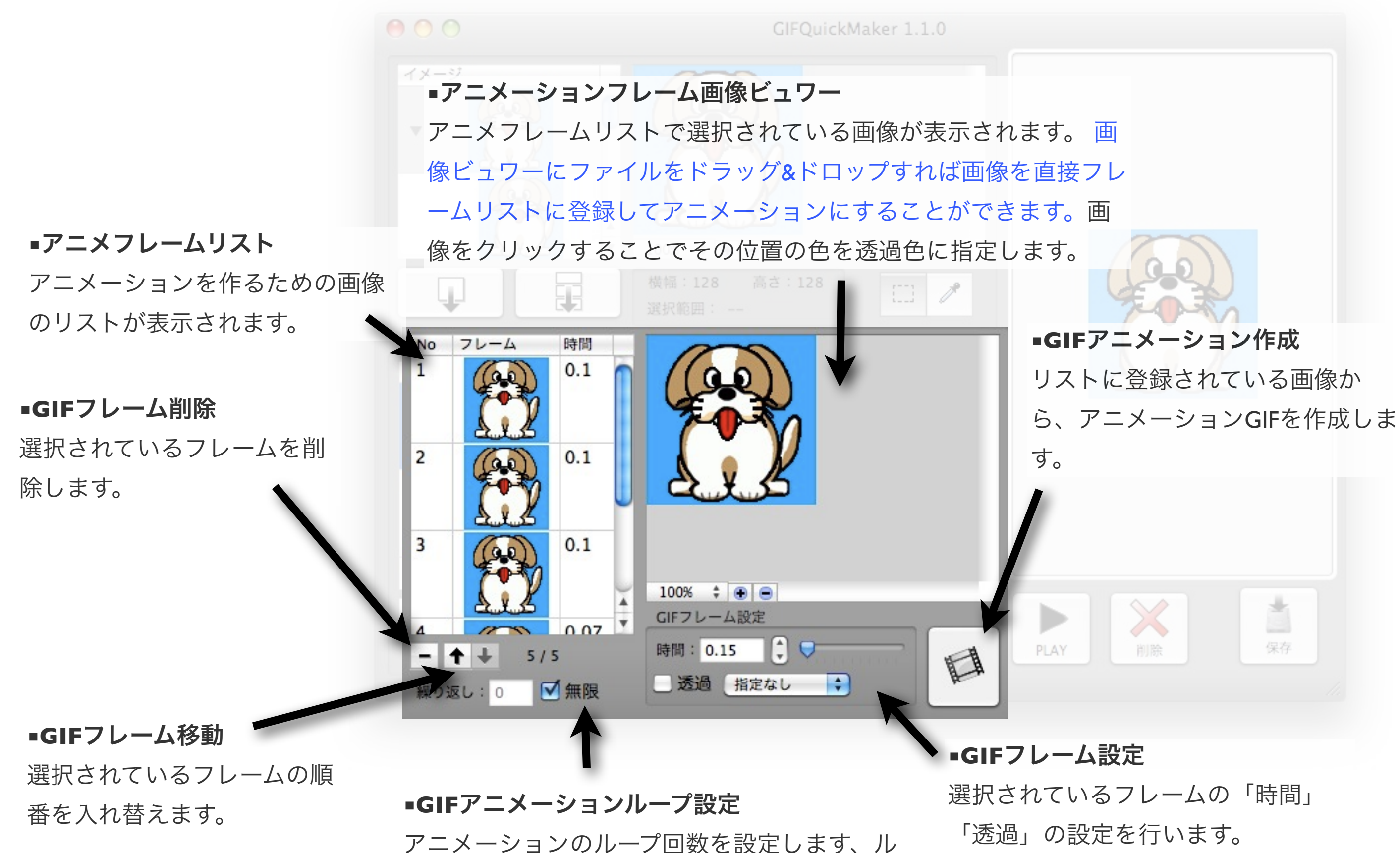

ープ回数を0にするか、「無限」チェックボック スをオンにすることで無限ループになります。

**■GIF**アニメーションビュワー 作成されたアニメーションが表示 されます。

作成されたアニメーションGIFを GIFファイルとして保存すること ができます。

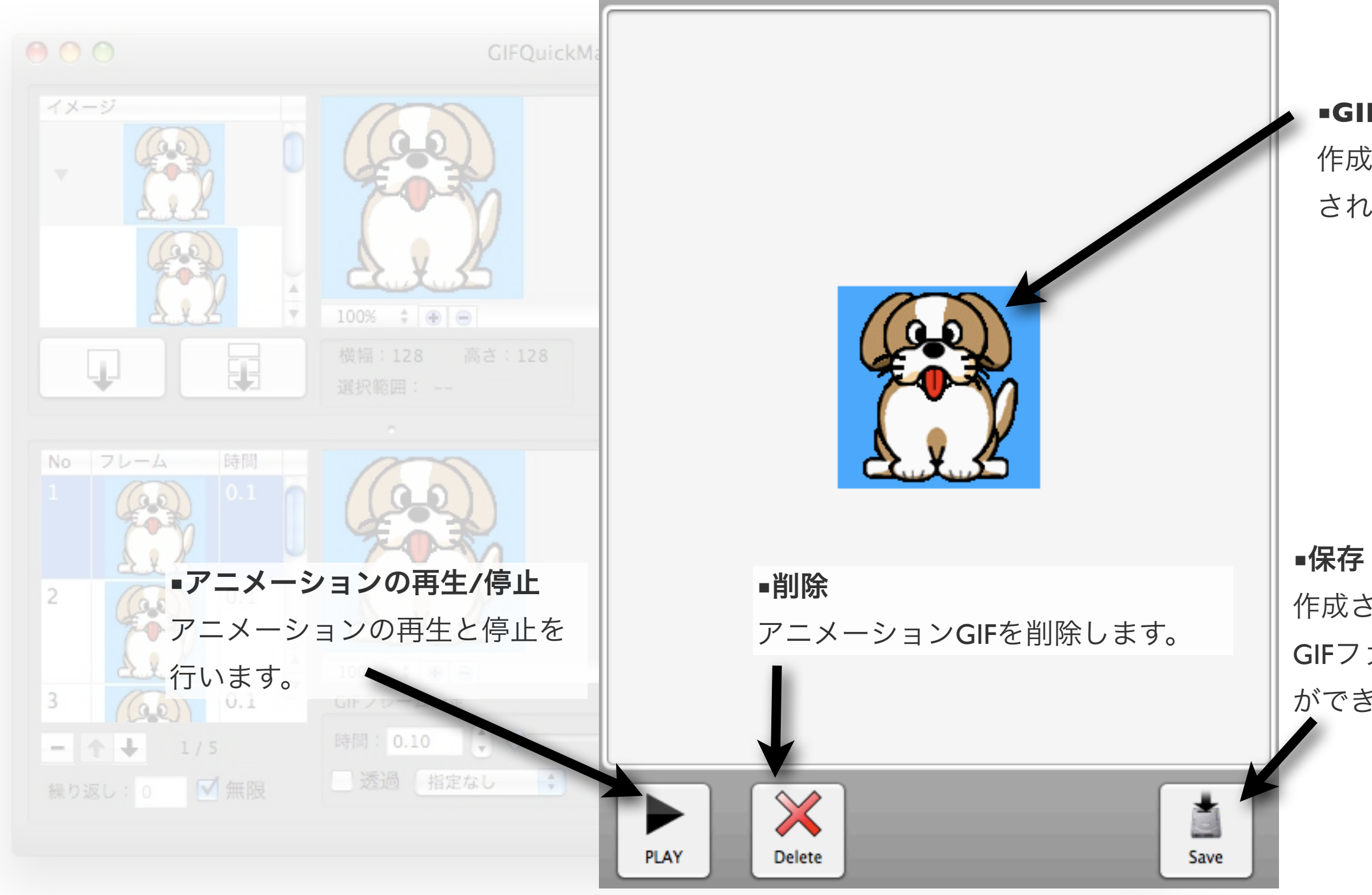